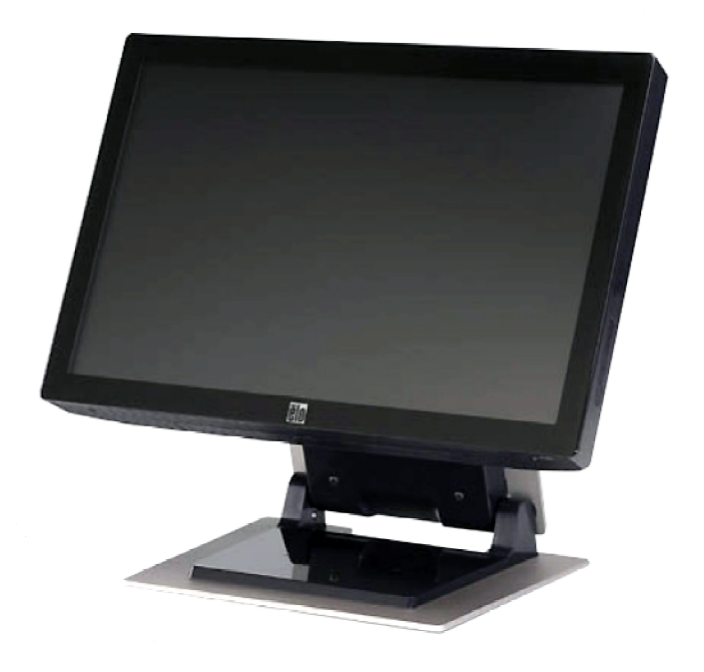

## **Guida dell'utente monitor tattile LCD 2200L da 22 pollici**

**[Modello ET2200L]**

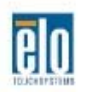

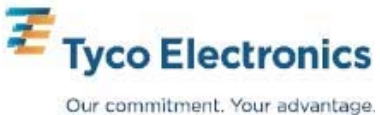

## Elo TouchSystems Monitor tattile LCD 2200L da 22 pollici Guida dell'utente

 **Revisione B**

**P/N E022571** 

**Elo TouchSystems**

**1-800-ELOTOUCH www.elotouch.com**

#### **Copyright © 2008 Tyco Electronics. Tutti i diritti riservati.**

Nessuna parte di questa pubblicazione può essere riprodotta, trasmessa, trascritta, resa disponibile alla consultazione in un sistema privato, o tradotta in qualche lingua o linguaggio macchina, in qualunque forma, o con qualunque mezzo, inclusi, tra gli altri, quelli elettronici, magnetici, ottici, chimici, manuali o altrimenti, senza previo permesso scritto di Elo TouchSystems.

#### **Disconoscimento di responsabilità**

I dati di questo documento sono soggetti a modifica senza preavviso. Elo TouchSystems non rilascia affermazioni né garanzie riguardo al contenuto e in particolare disconosce eventuali garanzie implicite di commerciabilità o di adeguatezza a un particolare scopo. Elo TouchSystems si riserva il diritto di rivedere questa pubblicazione e di apportare modifiche di tanto in tanto al contenuto senza obbligo per Elo TouchSystems di avvertire nessuno di tali revisioni o modifiche.

#### **Riconoscimenti di marchi di fabbricazione**

IntelliTouch, APR (Acoustic Pulse Recognition), Elo TouchSystems, TE Logo, e Tyco Electronics sono marchi di fabbricazione. Altri nomi di prodotti qui citati possono essere marchi di fabbricazione o marchi di fabbricazione registrati delle rispettive aziende. Elo TouchSystems non rivendica interesse in marchi di fabbricazione al di fuori del proprio.

## Sommario

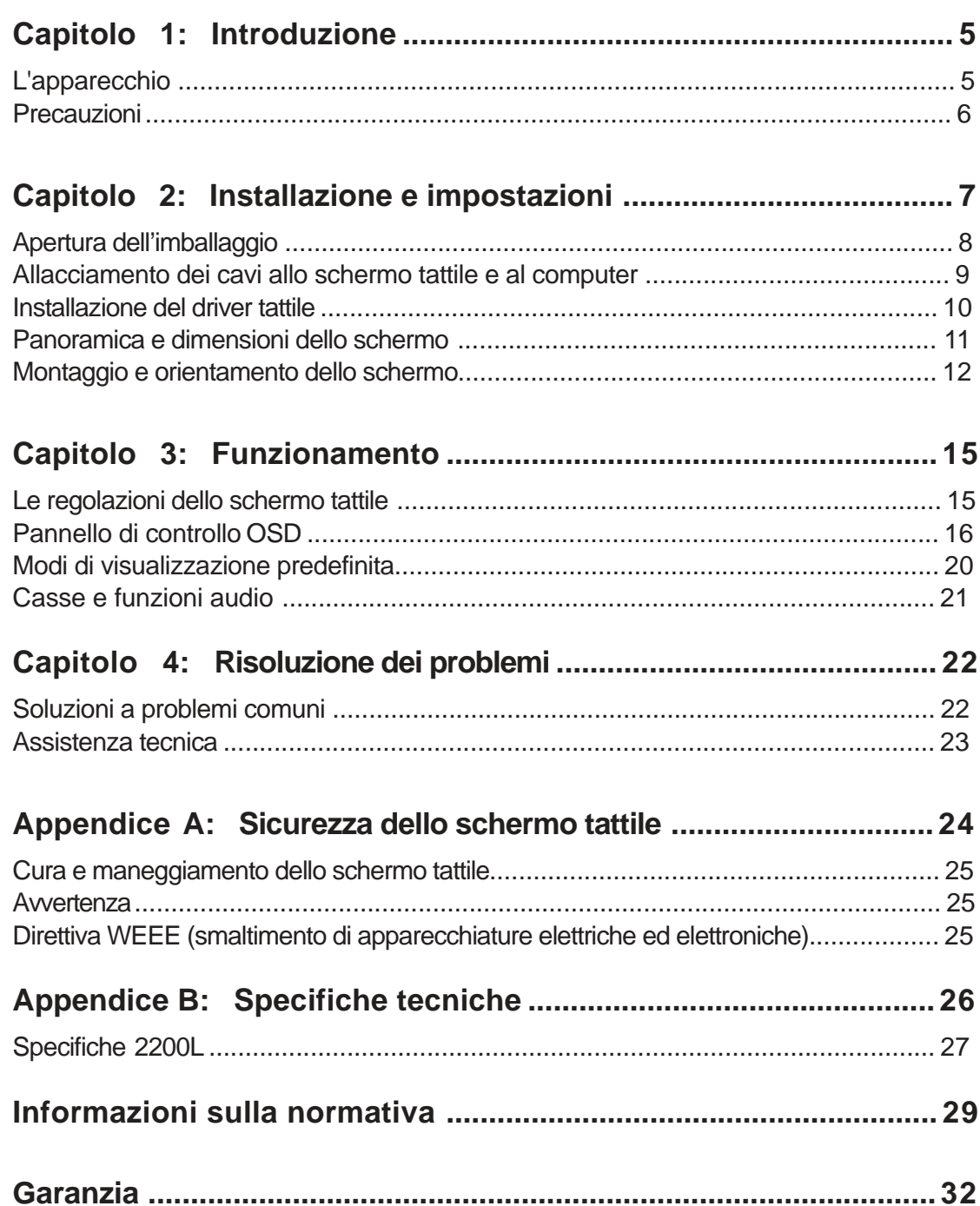

#### **C A P I T O L O**

# **1**

## **INTRODUZIONE**

#### **L'apparecchio**

Lo schermo tattile Elo TouchSystems 2200L rileva il tocco sullo schermo in un modo completamente nuovo, riconoscendo il modello acustico esclusivo. Il sistema APR (Acoustic Pulse Recognition: riconoscimento dell'impulso acustico) con cornice nulla 2200L di Elo consiste di un solo rivestimento in vetro montato davanti al pannello LCD e offre vantaggi che combinano il massimo delle qualità ottiche e un frontale elegante, di facile pulizia e privo di irregolarità.

I display ad ampio schermo come Elo 2200L sono più facili da utilizzare e si amalgamano nello spazio di lavoro meglio degli schermi tattili da banco tradizionali. I display ad ampio schermo contengono più materiale e sono ideali in ambito d'impresa per i fogli di lavoro, le pubblicazioni e le applicazioni a doppia finestra.

Il modello 2200L è disponibile sia in tecnologia tattile APR a cornice nulla che IntelliTouch a onda acustica superficiale.

Tipiche applicazioni per il 2200L sono: point of sale (POS), point of service, segnaletica digitale, sistemi di fedeltà, impianti d'informazione in chiosco, automazione leggera da officina e domotica.

- Il formato ampio schermo offre più spazio per le applicazioni
- Elo TouchSystems 2200L Guida dell'utente 5 • Il design integrato e sfavillante offre un aspetto elegante per le

occasioni pubbliche

- Potenza CA e CC per un'alimentazione caratterizzata dalla massima flessibilità
- Display a schermo bloccabile dall'utente studiato per l'accesso pubblico
- Il supporto ad altezza regolabile consente di alzare e abbassare secondo le esigenze
- Ingresso video VGA e DVI-D (il DVI-D non è disponibile in Europa)
- Casse incorporate salvaspazio
- Lo schermo ermetico è impenetrabile all'acqua, alla polvere e al grasso
- Calibrazione in fabbrica una tantum per una facile sistemazione e integrazione
- La costruzione in vetro puro offre una resa ottica superiore e la superficie trueflat è facile da pulire
- La conformità allo standard VESA permette il montaggio a parete o su braccio

Per informazioni più dettagliate visitare il sito: **www.elotouch.com**

#### **Precauzioni**

Attenersi a tutte le avvertenze, precauzioni e norme di manutenzione prescritte nel manuale dell'utente per espandere la durata dell'unità. Vedere l'appendice A per altre informazioni sulla sicurezza degli schermi tattili.

#### **C A P I T O L O**

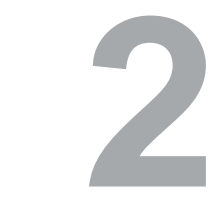

## **INSTALLAZIONE E IMPOSTAZIONI**

Questo capitolo tratta le modalità d'installazione e impostazione dello schermo tattile LCD e dei driver Elo TouchSystems.

## **Apertura dell'imballaggio**

Controllare che non manchino le seguenti parti:

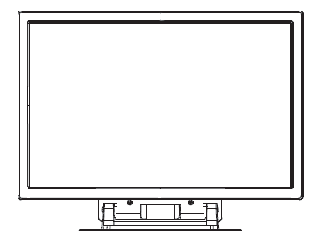

Schermo tattile Cavo di

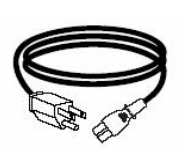

alimentazione Cavo

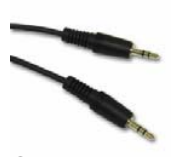

ingresso audio

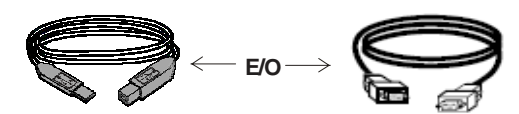

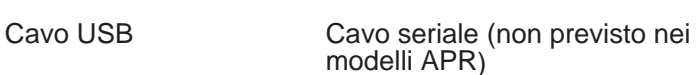

 **E/O**

Cavo video VGA Cavo DVI-D

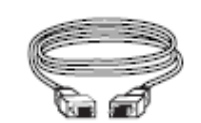

(non previsto nei modelli europei)

CD TouchTools o APR e Guida installazione rapida

#### **Allacciamento dei cavi allo schermo tattile e al computer**

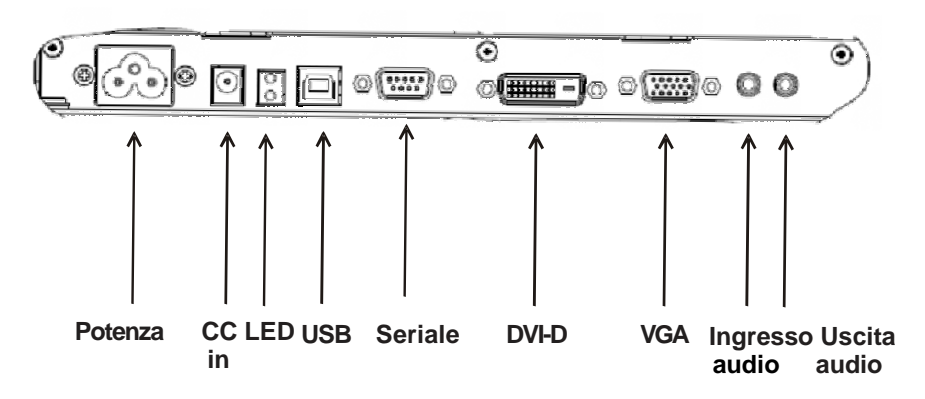

#### **Pannello connettori sotto lo schermo**

#### **Per collegare lo schermo tattile al computer:**

- **1** Inclinare il monitor per scoprire il pannello connettori nella nicchia sotto il margine inferiore dello schermo.
- **2** Collegare il cavo di potenza CA al pannello connettori innestando l'altra estremità nella presa di corrente.
- **3** Collegare il cavo USB **O** quello seriale al pannello connettori. *Nota. Evitare di utilizzare entrambi.* Questo cavo collega lo schermo al computer. Innestare l'altra estremità nel computer.
- **4** Collegare il cavo video (VGA) o il cavo DVI-D al pannello connettori. Serrare le viti ad alette ruotando in senso orario per assicurare una buona massa a terra. Innestare l'altra estremità nel computer.
- **5** Collegare il cavo audio all'ingresso audio sul pannello connettori e innestare l'altra estremità nel computer.
- **6** Accendere lo schermo premendo il pulsante sul suo pannello laterale.

#### **Installazione del driver tattile**

Lo schermo tattile Elo è predisposto per il funzionamento plug and play. I dati concernenti le capacità video dello schermo tattile sono inviati all'adattatore del display video all'avvio del sistema operativo del computer. Se il sistema operativo riconosce lo schermo tattile, seguire le istruzioni a schermo per installare un monitor plug and play generico.

Elo TouchSystems fornisce il software del driver tattile che consente allo schermo di funzionare abbinato al computer. I driver si trovano nel CD accluso.

Le ultime versioni dei driver e i dati relativi per tutti i sistemi operativi, compresi quelli non contenuti nel CD, si trovano sul sito Elo TouchSystems all'URL **www.elotouch.com/support/downloads/**.

#### **Per installare il driver tattile, seguire i passi seguenti:**

- **1** Inserire il CD TouchTools o APR nell'unità CD-ROM del computer in dotazione.
- **2** Fare clic su **Install Driver for This Computer [Installa driver per il computer]**.
- **3** Seguire le istruzioni a schermo per completare l'installazione.

#### *Se le istruzioni non vengono visualizzate, procedere nel seguente modo:*

- **1** Scegliere **Start** > **Run** [**Esegui]**.
- **2** Premere il pulsante **Browse [Sfoglia]** per individuare il programma EloCd.exe sul CD-ROM.
- **3** Scegliere **Open [Apri]**, quindi **OK** per eseguire EloCd.exe.
- **4** Seguire le istruzioni a schermo per completare l'installazione del driver.

## **Panoramica e dimensioni dello schermo**

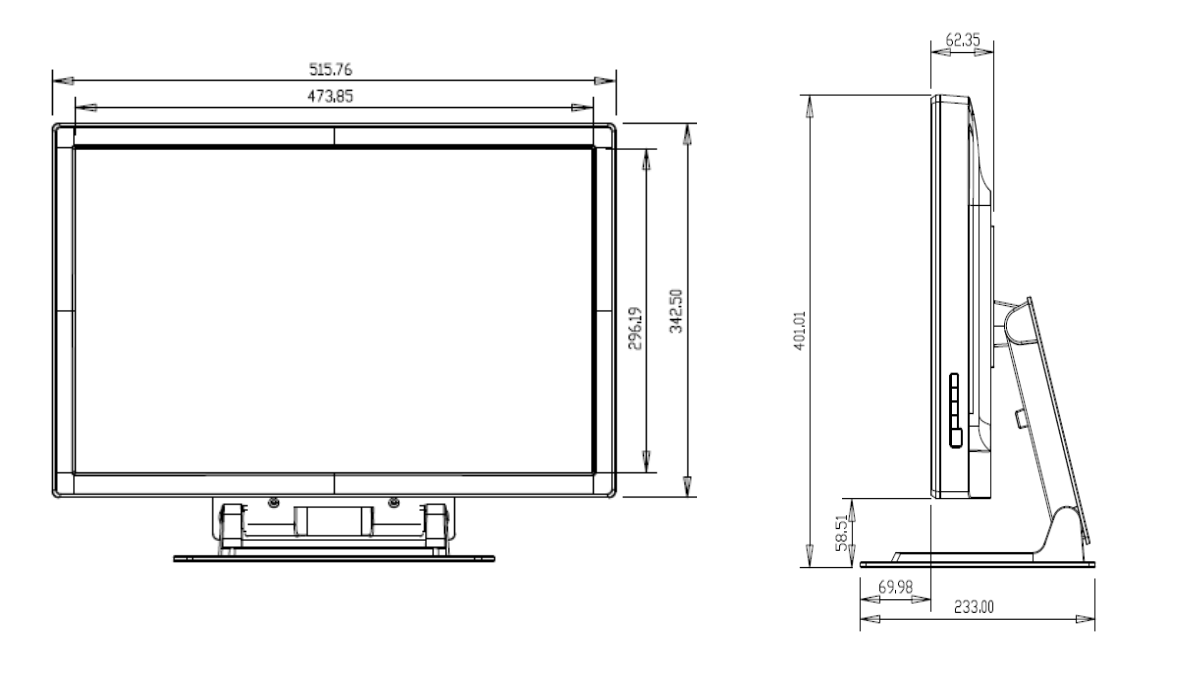

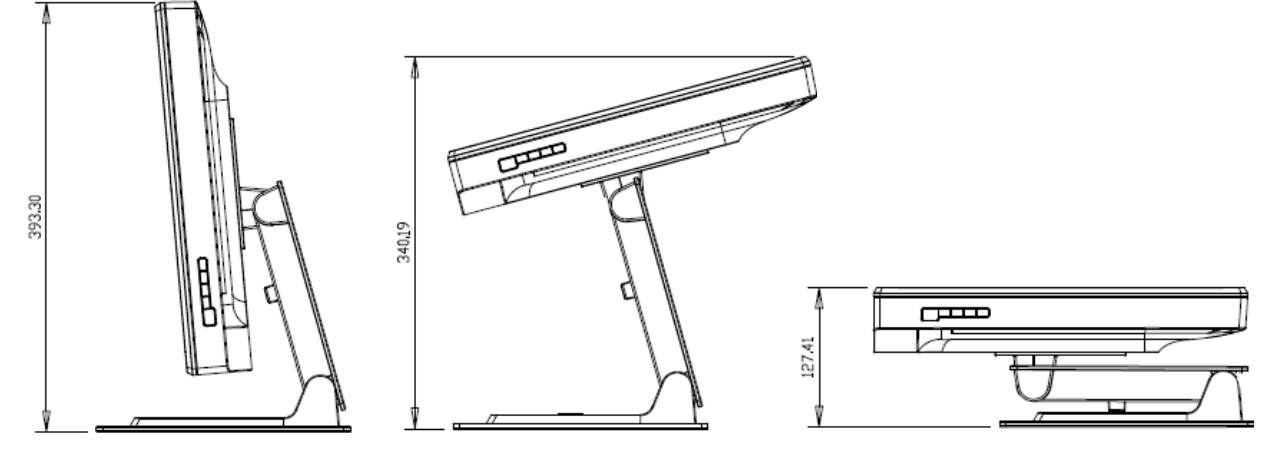

Inclinare – 5° dalla verticale Inclinare 75° dalla verticale PIEGARE

#### **Nota.**

**Le dimensioni sono espresse in millimetri. Le illustrazioni di meccanica dettagliate sono reperibili su: www.elotouch.com**

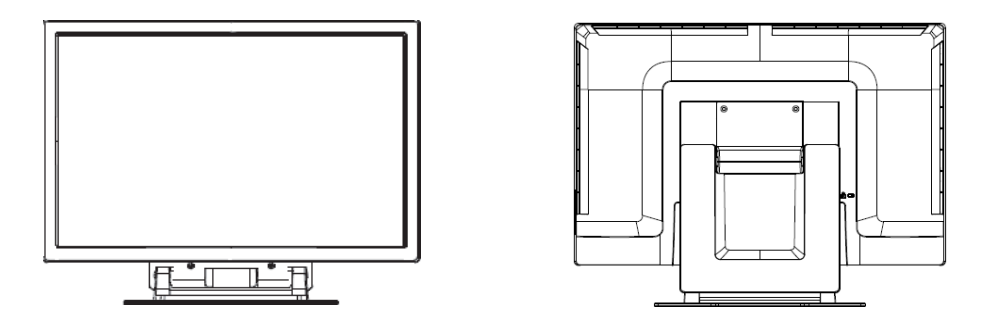

**Opzione 1— Montaggio su superficie piatta con supporto**

**Orientamento orizzontale mostrato sopra**

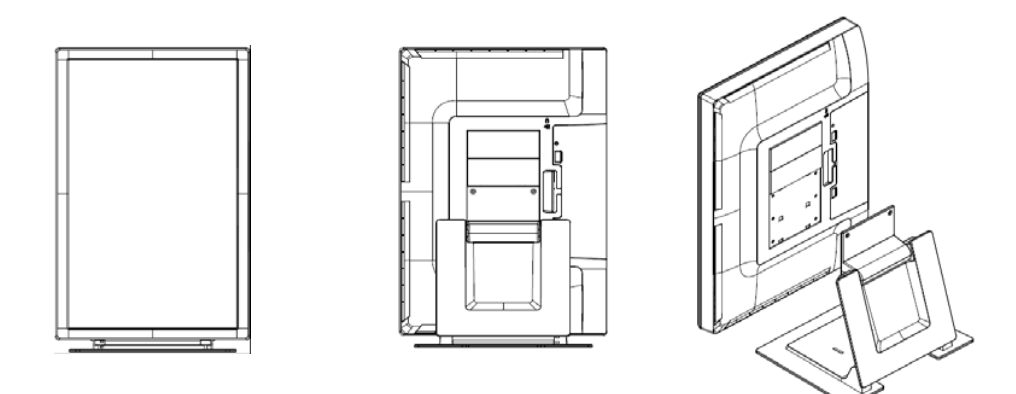

**Orientamento verticale mostrato sopra**

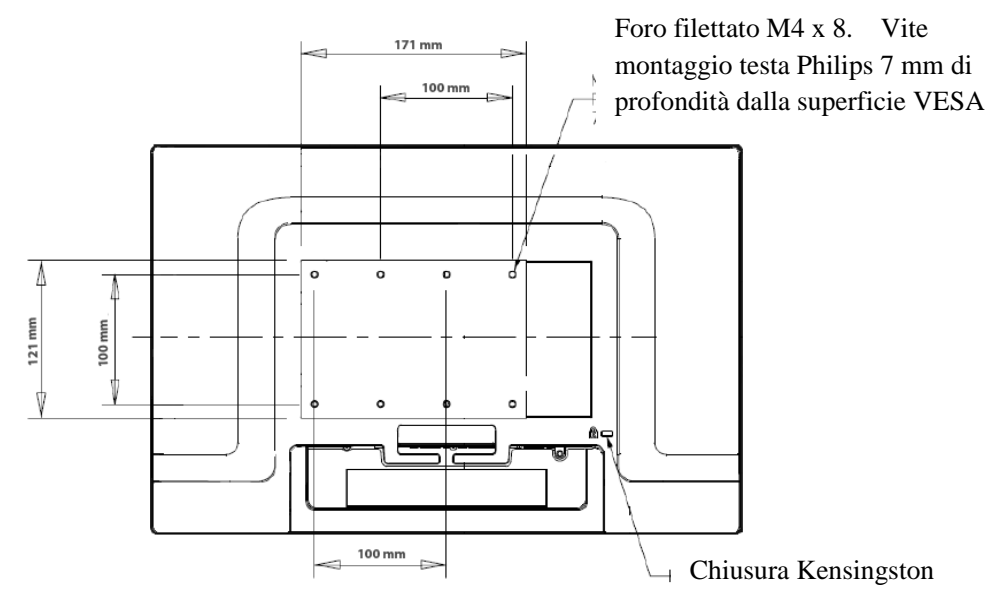

**Opzione 2 — Montaggio con VESA**

**Retro di schermo con orientamento orizzontale mostrato sopra**

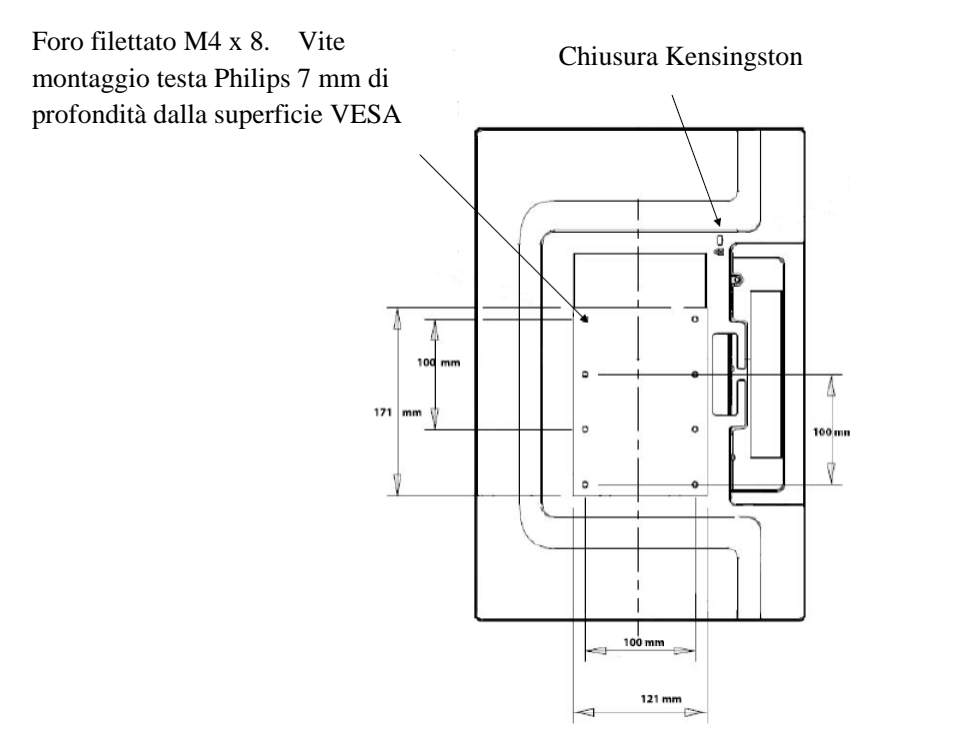

**Retro di schermo con orientamento verticale mostrato sopra**

## **Montaggio e orientamento dello schermo (continuazione)**

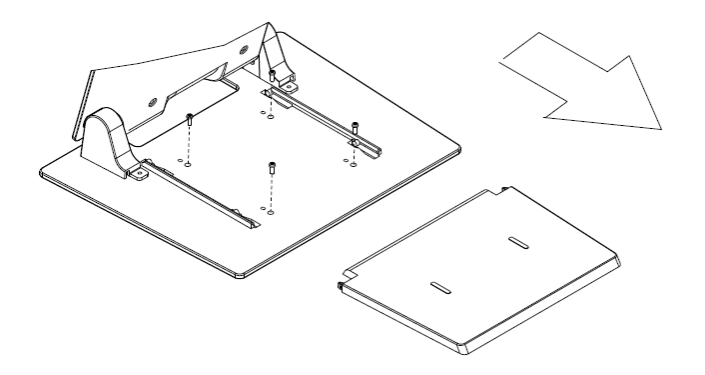

**Attacco del supporto a una superficie di montaggio**

**Opzione 1 — Montaggio dall'alto. Fare slittare il coperchio della base verso l'esterno. Assicurare il supporto alla superficie mediante le 4 viti.**

4 fori Ø 5 Montaggio a tavola

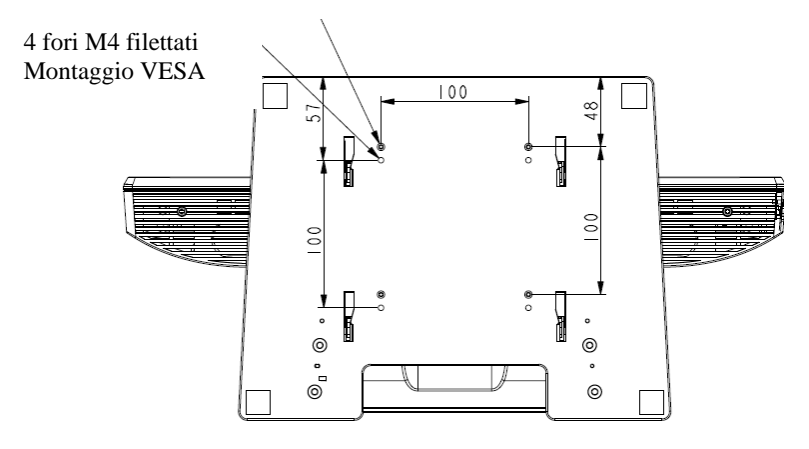

**Opzione 2 — Montaggio dal basso. Assicurare alla superficie con i fori mostrati sopra.**

#### **C A P I T O L O**

**3**

## **FUNZIONAMENTO**

#### **Le regolazioni dello schermo tattile**

È improbabile che lo schermo tattile richieda regolazioni. Tuttavia le variazioni nell'uscita video e nell'applicazione possono necessitare regolazioni dello schermo tattile per ottimizzare la qualità di visualizzazione.

Per una prestazione ottima la sorgente video deve avere risoluzione 1680 X 1050, a una frequenza di aggiornamento 50-75 Hz. Il funzionamento con altre risoluzioni peggiora la prestazione video.

Per ingresso video al di fuori della frequenza di aggiornamento e degli intervalli di dot clock, lo schermo non si regola automaticamente, ma visualizza un messaggio OOR (Out Of Range: fuori campo) e il menu OSD, che in genere permette di modificare le impostazioni del monitor, viene quindi disattivato.

*Nota. Non utilizzare lo schermo tattile se si legge il messaggio OOR, perché si rischia di danneggiare l'LCD. Se viene visualizzato il messaggio OOR, impostare il modo video nell'intervallo consentito.*

### **Pannello di controllo OSD**

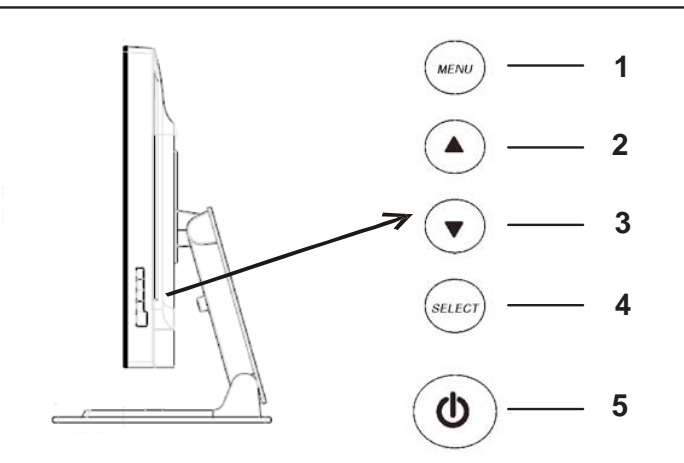

Il pannello di controllo OSD (On-Screen Display: visualizzazione a schermo) si trova sul lato del monitor, come mostrato sopra.

#### **Pulsanti di comando OSD**

I pulsanti di comando OSD consentono di modificare le impostazioni dello schermo. I cinque pulsanti mostrati sopra sono:

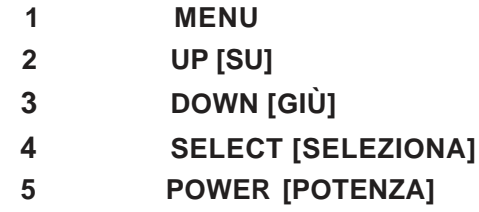

#### **Le funzioni del menu OSD**

I pulsanti di comando hanno le seguenti funzioni:

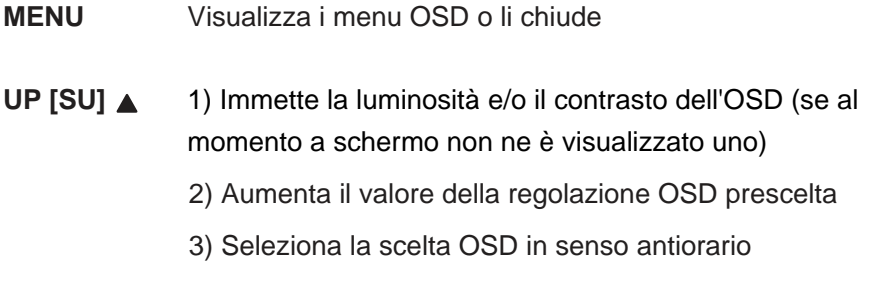

#### **DOWN [GIÙ] ▼** 1) Regola il volume audio o seleziona l'opzione silenzio (se al momento sullo schermo non viene visualizzato un OSD)

2) Diminuisce il valore della regolazione OSD prescelta

#### **SELECT [SELEZIONA]**

- 1) Seleziona analogico o digitale
- 2) Seleziona le regolazioni desiderate dai menu OSD.

#### **POWER [POTENZA]**

Accende e spegne il monitor.

Dopo la regolazione dei valori, il monitor salva le modifiche automaticamente.

#### **OSD Lock/Unlock [Blocco/sblocco OSD]**

Consente di bloccare e sbloccare la funzione OSD. Il monitor viene fornito con l'OSD sbloccato.

Per bloccare l'OSD:

- **1** Premere i pulsanti **MENU** e **UP** [**SU]** simultaneamente per 2 secondi. Viene visualizzata una finestra con "OSD Unlock".
- **2** Tenere premuti i pulsanti per altri 2 secondi e la finestra cambia in "OSD Lock".

#### **Power Lock/Unlock [Blocco/sblocco potenza]**

Consente di bloccare e sbloccare la funzione potenza. Quando la potenza è in blocco, la pressione dell'interruttore non spegne il monitor. Il monitor viene fornito con la potenza sbloccata.

Per bloccare la potenza:

- **1** Premere i pulsanti **MENU** e **DOWN** [**GIÙ]** simultaneamente per 2 secondi. Viene visualizzata una finestra con "Power Unlock" [Sblocco potenza].
- **2** Tenere premuti i pulsanti per altri 2 secondi e la finestra cambia in "OSD Lock" [Blocco OSD].

*NOTA.* Per impostazione predefinita la schermata OSD scompare se non si rilevano attività di immissione per 30 secondi.

#### Opzioni di comando OSD

#### **Auto Adjust [Autoregolazione]**

• Regola automaticamente i parametri di temporizzazione video (*solo VGA*).

#### **Luminance [Luminanza]**

#### **Brightness [Luminosità]**

- Regola la luminosità.
- **Contrast [Contrasto]**
- Regola il contrasto.

#### **Image Setting (VGA only) [Impostazione**

**immagine (solo VGA)]** 

#### **H. Position [Posizione H.]**

- Sposta l'immagine a sinistra o a destra sullo schermo.
- **V. position [Posizione V.]**
- Sposta l'immagine verso l'alto o il basso sullo schermo.

#### **Clock**

• Allunga l'immagine in orizzontale.

#### **Phase [Fase]**

• Regola la fase del dot clock su dati immagine.

#### **Color [Colore]**

• Imposta la temperatura del colore.

#### **Audio**

• Regola il volume audio o seleziona l'opzione silenzio.

#### **OSD**

#### **OSD H. Position [Posizione H. OSD]**

• Sposta il menu OSD a sinistra o a destra.

#### **OSD V. Position [Posizione V. OSD]**

• Sposta il menu OSD verso l'alto o il basso.

#### **OSD Timeout [Timeout OSD]**

• Regola la durata di visualizzazione del menu OSD.

#### **Language [Lingua]**

• Seleziona la lingua utilizzata per il menu OSD tra inglese, francese, tedesco, spagnolo, italiano, cinese tradizionale e giapponese.

#### **Recall [Richiamo]**

#### **Color Recall [Richiamo colore]**

• Ripristina le impostazioni di temperatura colore predefinite.

#### **Recall Defaults [Richiama predefinite]**

- Ripristina le impostazioni di fabbrica originali di posizione H, posizione V, clock e fase per il modo video del momento (*solo VGA*).
- Ripristina le impostazioni di fabbrica originali per tutti gli altri parametri e gli ingressi video, a esclusione della lingua.

#### **Miscellaneous [Varie]**

#### **Aspect Ratio [Rapporto d'aspetto]**

• Seleziona Riempi schermo o Riempi a rapporto d'aspetto.

#### **Sharpness [Nitidezza]**

• Regola la nitidezza del video.

#### **DDCCI Function [Funzione DDCCI]**

- Attiva o disattiva la funzione DDCCI (Display Data
- Channel Command Interface: Interfaccia comando canale dati display).

#### **Display Information [Dati visualizzazione]**

• Vengono visualizzati in basso al menu dati sul segnale di sincronizzazione orizzontale/verticale ingresso.

Lo schermo tattile viene fornito con impostazioni predefinite per i modi video più comuni. Regola automaticamente la dimensione immagine e la centratura per ogni modo video elencato in *Appendice B, specifiche 2200L*, sotto "Modi visualizzazione predefinita".

## **Casse e funzioni audio**

Lo schermo tattile è allestito con due casse incorporate. Per utilizzare le casse, innestare il cavo audio nella porta **Audio Input** [ingresso audio] visibile nell'illustrazione sotto e collegare l'altra estremità al computer.

Per utilizzare la cuffia, innestarla nella porta **Audio Output** [uscita audio] visibile nell'illustrazione sotto. A cuffia innestata, il suono esce solo attraverso questa.

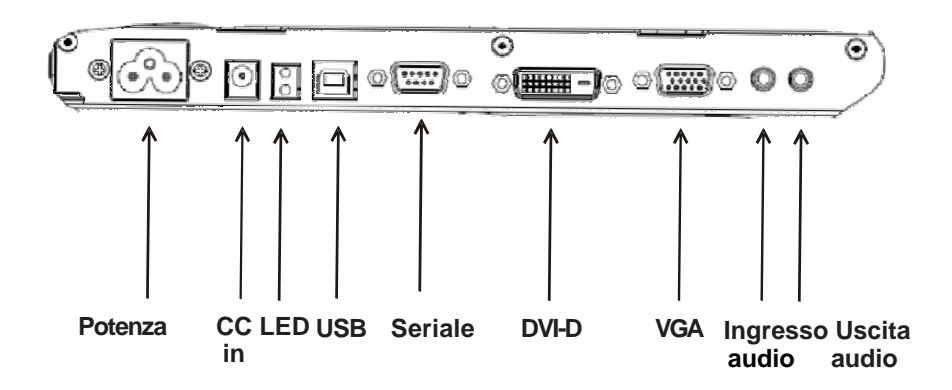

#### **Pannello connettori sotto lo schermo**

Il volume e la silenziatura del suono sono regolabili con il comando "Audio" del menu del pannello di controllo OSD, come descritto alle pagine da 16 a 18.

### **C A P I T O L O**

## **4**

## **RISOLUZIONE DEI PROBLEMI**

In caso di problemi con lo schermo tattile, si rinvia alla tabella sotto. Se il problema persiste, rivolgersi al rappresentante di zona o al centro assistenza. I numeri dell'assistenza tecnica Elo si trovano alla pagina seguente.

#### **Soluzioni a problemi comuni**

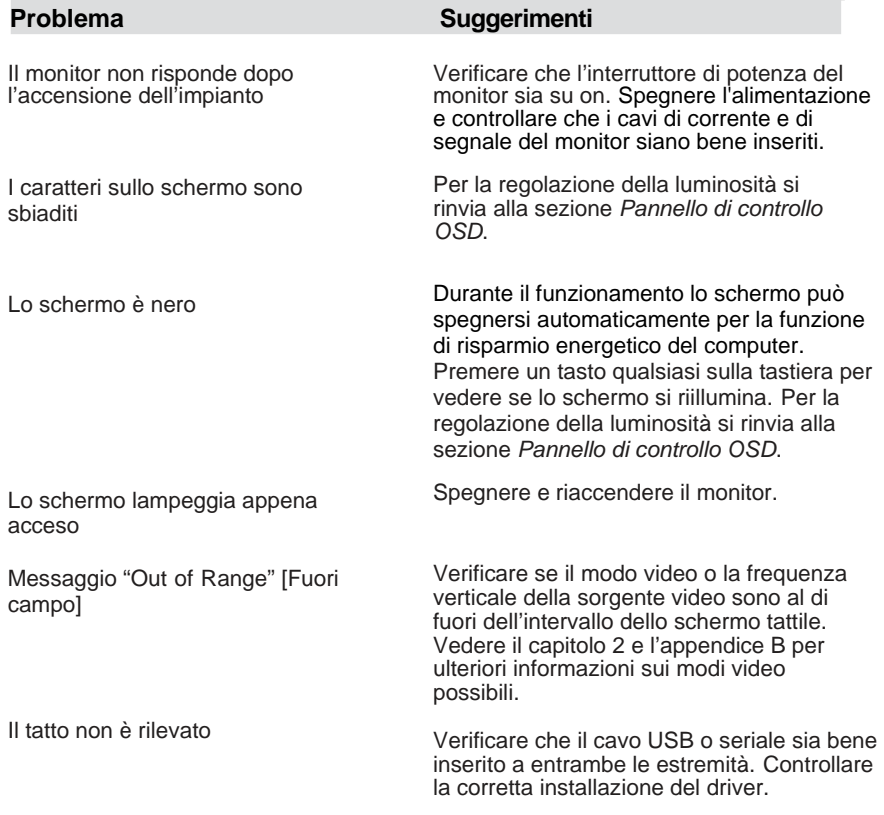

## **Assistenza tecnica**

L'assistenza tecnica online si può contattare alla seguente pagina: **www.elotouch.com/go/contactsupport**

Per contattarla via telefono, chiamare: **+1-800-557-1458**

#### **APPENDICE**

# **A**

## **SICUREZZA DELLO SCHERMO TATTILE**

Questo manuale contiene dati importanti per la buona impostazione e manutenzione dello schermo tattile. Prima di installare e accendere lo schermo tattile, leggere per intero questo manuale, specialmente il capitolo 2 (*Installazione e impostazioni*) e il capitolo 3 (*Funzionamento*).

- **1** Per ridurre il rischio di scosse, seguire tutte le avvertenze ed evitare di aprire la cassa del monitor.
- **2** Spegnere l'apparecchio prima della pulizia. (Per gli opportuni metodi di pulizia si rinvia a *Cura e maneggiamento dello schermo tattile* alla pagina seguente).
- **3** Lo schermo tattile è dotato di un cavo per massa a terra tripolare. La spina è innestabile solo in una presa con massa a terra. Non tentare di inserire la spina in una presa non configurata allo scopo. Scartare il cavo se danneggiato. Utilizzare solo il cavo di alimentazione fornito con lo schermo tattile TouchSystems Elo. L'impiego di un cavo di alimentazione non autorizzato può rendere nulla la garanzia.
- **4** Le fessure situate sui lati e sulla sommità della cassa dello schermo tattile sono per l'aerazione. Non ostruire o inserire corpi estranei nelle fessure di aerazione.
- **5** È importante che lo schermo tattile rimanga asciutto. Non versare liquidi nello schermo tattile o sopra. Se viene inavvertitamente bagnato, evitare di tentare la riparazione.

#### **Cura e maneggiamento dello schermo tattile**

I seguenti spunti servono a favorire un funzionamento ottimale dello schermo tattile Elo.

- Evitare di smontare lo schermo tattile per non esporsi al rischio di scosse. All'interno non vi sono parti su cui possa intervenire l'utente. Prima della pulizia ricordare di staccare la spina dello schermo dalla presa.
- Non utilizzare alcol (metilico, etilico o isopropilico) o solventi forti. Non utilizzare diluente o benzene, detergenti abrasivi o aria compressa.
- Per la pulizia dell'alloggiamento dello schermo tattile, impiegare un panno appena imbevuto con un detergente delicato.
- Evitare di versare liquidi all'interno. Se vi penetrano liquidi, chiedere l'intervento di un tecnico qualificato prima di riaccendere.
- Evitare di strofinare con materiale abrasivo che può scalfire la superficie.

• Per la pulizia dello schermo tattile, utilizzare detergente da vetri. Strofinare con un panno imbevuto di detergente. *Evitare* di applicare il detergente direttamente sullo schermo.

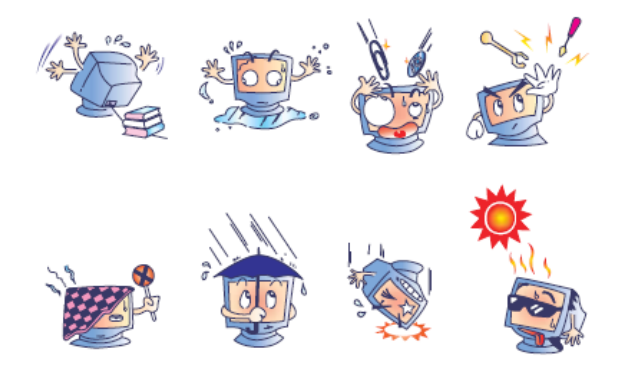

#### **Avvertenza**

L'apparecchio è costituito di parti che possono contenere mercurio, che deve essere raccolto o smaltito secondo la normativa locale o statale. (All'interno le lampadine di retroilluminazione del display contengono mercurio).

## **Direttiva WEEE (Waste Electrical and Electronic Equipment)**

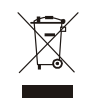

Nell'Unione europea questa etichetta indica che l'apparecchio non deve essere scartato insieme ai rifiuti domestici. Deve essere conferito in una struttura apposita per consentire la raccolta differenziata e il recupero.

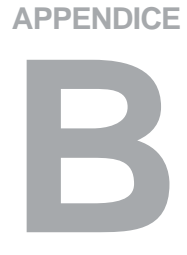

## **SPECIFICHE TECNICHE**

## **2200L Specifiche**

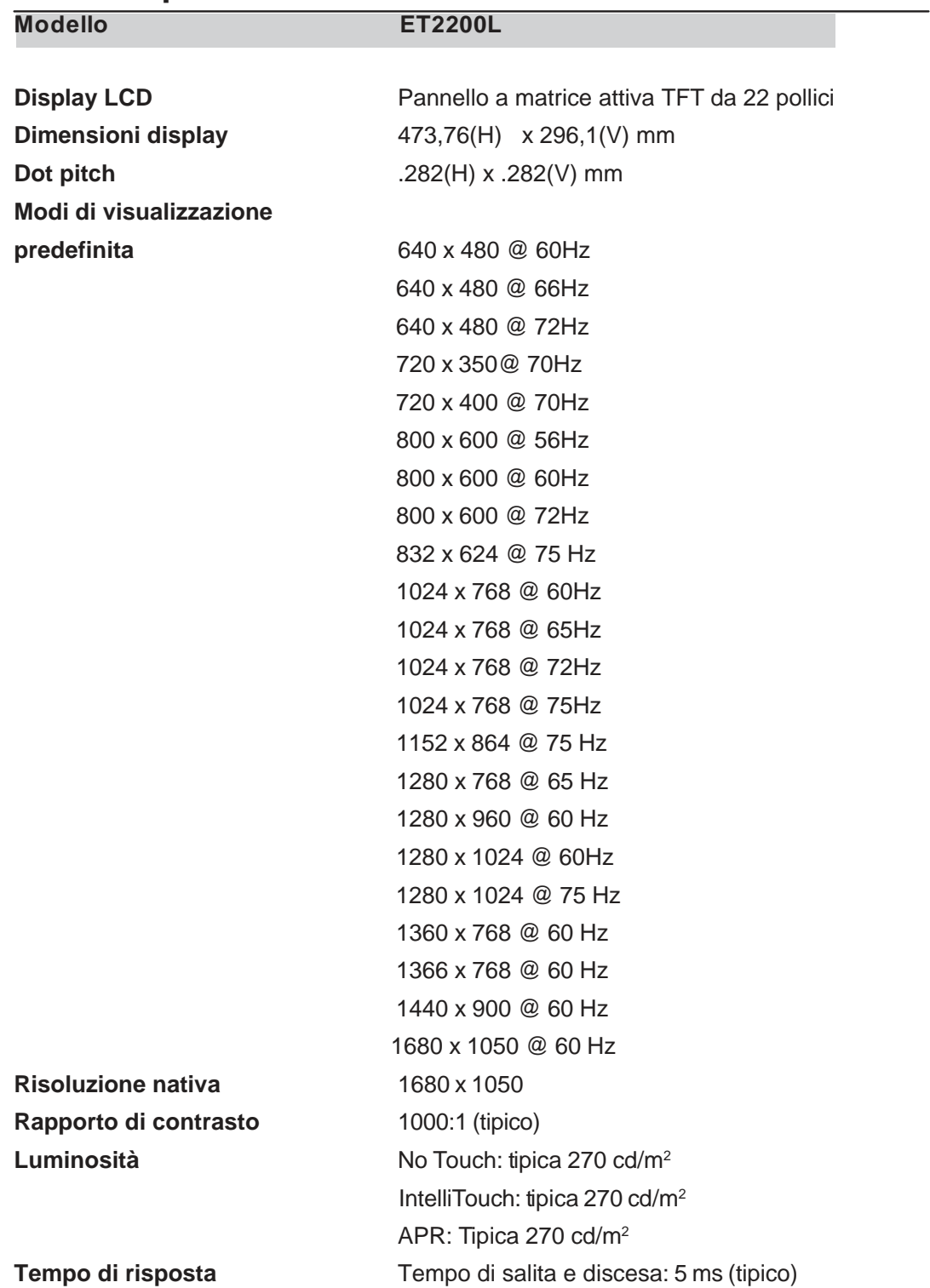

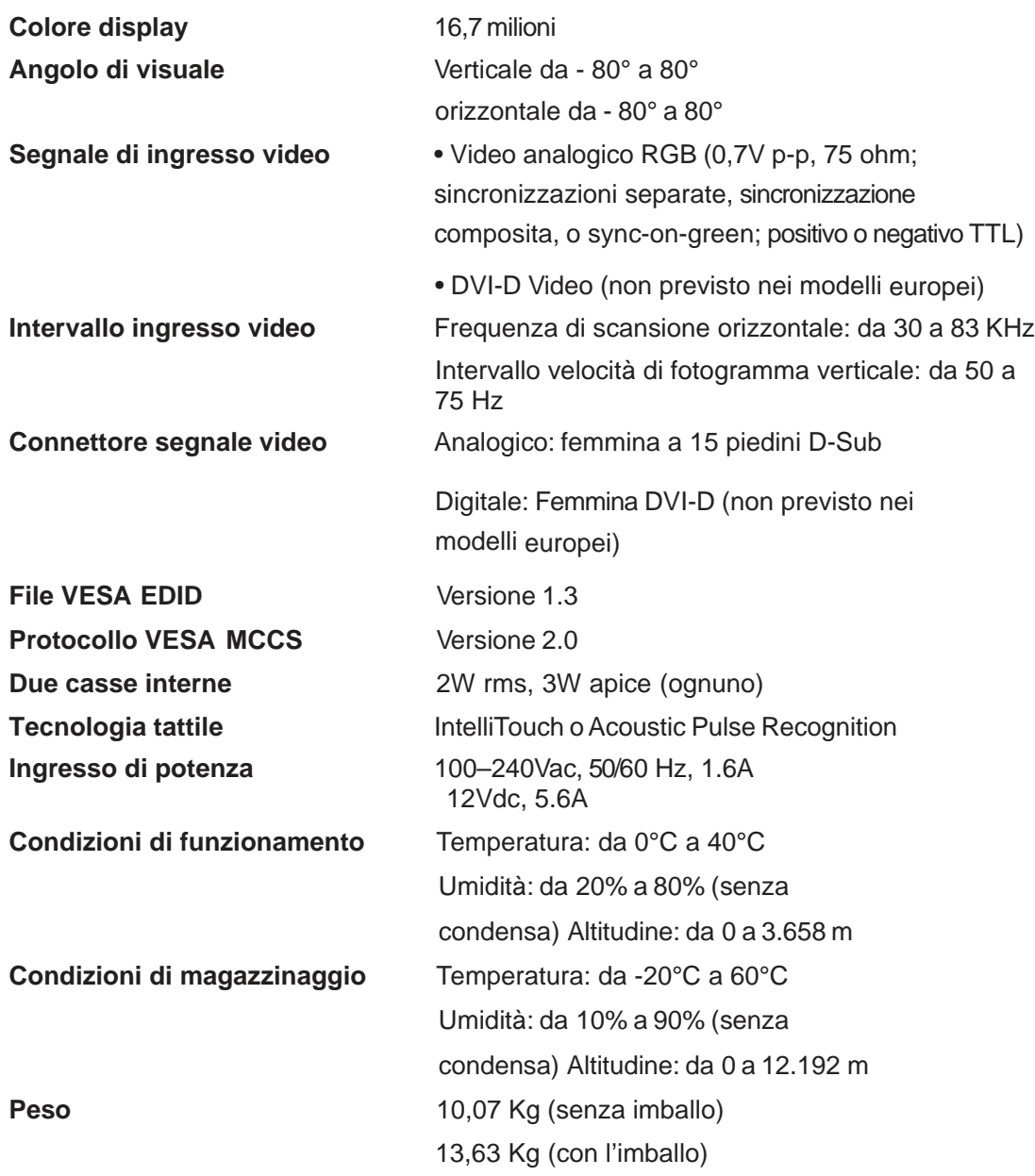

#### **INFORMAZIONI NORMATIVE**

#### **I. Informazioni sulla sicurezza elettrica.**

A) Si richiede rispetto della normativa concernente tensione, frequenza e requisiti di corrente indicati sulla targhetta del fabbricante. L'allacciamento a una sorgente di potenza diversa da quella quivi specificata può causare malfunzionamento, danno all'apparecchiatura, annullamento della garanzia, o incendio se non si seguono i requisiti.

B) All'interno dell'apparecchio non ci sono parti su cui possa intervenire l'utente. Vi sono tensioni pericolose generate da questa apparecchiatura che possono causare lesioni. Gli interventi devono essere prestati solo da un tecnico qualificato dell'assistenza esterna.

C) Questa apparecchiatura è fornita con un cavo elettrico staccabile dotato di filo di massa a terra di sicurezza integrato, destinato al collegamento a una presa con potenziale di terra.

1) Il cavo fornito non va sostituito con altro non omologato. Evitare assolutamente di utilizzare una spina adattatrice per collegarsi a una presa bipolare, perché così facendo si apre il circuito del filo di massa a terra.

2) L'apparecchiatura richiede l'utilizzo di un cavo di terra perché prescritto ai fini di certificazione di sicurezza. Una modifica o utilizzo improprio espongono al rischio di scosse e lesioni gravi anche letali.

3) Per quesiti sull'installazione, prima di collegare l'apparecchiatura alla potenza principale, rivolgersi a un elettricista qualificato o al fabbricante.

#### **II. Emissioni e dati sull'immunità**

A) Avviso per gli utenti negli Stati Uniti: Questa apparecchiatura è stata collaudata e riscontrata conforme ai limiti di un dispositivo digitale di classe A, secondo la parte 15 del regolamento FCC. Questi limiti sono studiati per fornire un ragionevole grado di protezione contro le interferenze nocive in un'installazione residenziale o commerciale. Questo strumento genera, utilizza e talora irradia energia di frequenza radio e se non installato e utilizzato in conformità alle istruzioni, può causare interferenze dannose alle radiocomunicazioni.

B) Avviso per gli utenti in Canada: Questa apparecchiatura osserva i limiti di classe A per le emissioni di rumore radioelettrico da un apparecchio digitale come stabilito dalla normativa sulle interferenze radio dell'industria in Canada.

A) Avviso per gli utenti nell'Unione europea. Utilizzare solo i cavi elettrici forniti e il cablaggio di collegamento di corredo all'apparecchio. La sostituzione dei fili e cavi forniti può compromettere la sicurezza elettrica o la certificazione della marcatura CE per le emissioni o l'immunità richieste dai seguenti standard: Questo ITE (Information Technology Equipment: apparecchiatura di information technology) deve avere la marcatura CE sull'etichetta del fabbricante, che indica che è stata collaudata alla luce delle seguenti direttive e standard:

Questa apparecchiatura è stata collaudata per riscontrarne il rispetto dei requisiti per la marcatura CE come richiesto dalla direttiva di compatibilità elettromagnetica 89/336/CEE indicata nello standard europeo EN 55022 di classe A e dalla direttiva sulle basse tensioni 73/23/CEE indicata nello standard europeo EN 60950.

D) Informazioni generali per tutti gli utenti: Questa apparecchiatura genera, utilizza e può irradiare energia di radiofrequenza. Se non installata e utilizzata secondo questo manuale, l'apparecchiatura può causare interferenze con le comunicazioni radiotelevisive. Non vi è garanzia, tuttavia, che in una data installazione non si verifichi un'interferenza imputabile a fattori specifici del luogo.

1) In osservanza dei requisiti sulle emissioni e di immunità, l'utente deve attenersi alle seguenti misure:

> a) Utilizzare solo i cavi I/O forniti per collegare questo apparecchio digitale a un computer.

b) Per garantire l'osservanza, utilizzare solo il

cavo elettrico omologato fornito dal fabbricante.

c) L'utente è avvisato del fatto che modifiche di qualunque tipo all'apparecchiatura non espressamente approvate dal soggetto responsabile dell'osservanza possono annullare il permesso di utilizzo dell'apparecchiatura da parte dell'utente.

2) Se l'apparecchio pare causare interferenza alla ricezione radiotelevisiva, o qualunque altro dispositivo:

> a) Individuare l'apparecchio responsabile dell'emissione spegnendolo e riaccendendolo.

b) Se dalla prova risulta che l'interferenza è causata da questo apparecchio, provare a correggerla con una o più delle seguenti misure:

i) Allontanare il dispositivo digitale dal ricevitore interessato.

ii) Riposizionare (voltare) il dispositivo digitale rispetto al ricevitore interessato.

iii) Riorientare l'antenna del ricevitore interessato. iv) Innestare la spina del dispositivo digitale in un'altra presa CA in modo che il dispositivo digitale e il ricevitore si trovino su diverse diramazioni di circuito. v) Scollegare e rimuovere tutti i cavi I/O non utilizzati dal dispositivo digitale. (I cavi I/O senza terminazioni sono una sorgente potenziale di alti livelli di emissioni RF).

vi) Innestare la spina del dispositivo digitale solo in una presa dotata di massa a terra. Evitare le spine adattatrici CA. (Eliminare o tagliare la massa a terra del cavo di potenza può accrescere i livelli di emissione RF e anche presentare pericolo di scariche letali per l'utente).

vii) Se occorre altro aiuto, rivolgersi al rivenditore, al fabbricante, o a un tecnico radiotelevisivo esperto.

#### **III. Certificazioni di agenzia**

Per il monitor sono state emesse le seguenti certificazioni:

- Argentina
- Australia
- Cina
- RoHS Cina
- RoHS EU
- CE Europa
- FCC
- VCCI Giappone
- Corea
- Messico
- Russia
- Singapore
- Taiwan
- Stati Uniti
- WEEE

Eccetto quanto diversamente esposto qui o in un riconoscimento di ordine consegnato all'acquirente, il venditore gli garantisce che il prodotto sia esente da difetti di materiali e di lavorazione. Con l'eccezione dei periodi di garanzia negoziati, la garanzia per lo schermo tattile e i componenti dell'apparecchio è di 3 anni.

Il venditore non offre garanzie riguardo alla durata dei componenti del modello. I fornitori del venditore possono di tanto in tanto apportare modifiche ai componenti consegnati quali apparecchi o componenti. L'acquirente deve notificare al venditore per iscritto e tempestivamente (e comunque entro e non oltre trenta (30) giorni dalla scoperta) la mancata conformità dell'apparecchio alla garanzia sopra esposta; in tale avviso deve descrivere in forma ragionevolmente dettagliata e commerciale i sintomi abbinati a tale mancanza; e deve offrire al venditore l'opportunità di ispezionare gli apparecchi, se installati, nella misura del possibile. L'avviso deve essere ricevuto dal venditore durante il periodo di garanzia di tale apparecchio, salvo il caso in cui sia prescritto diversamente dal venditore. Entro trenta (30) giorni dall'invio di tale avviso, l'acquirente deve confezionare l'apparecchio riscontrato difettoso nell'imballaggio originale o in uno equivalente e spedirlo al venditore a spese e rischio propri.

Entro un tempo ragionevole dal ricevimento dell'apparecchio apparentemente difettoso e dalla verifica da parte del venditore che l'apparecchio non è conforme alla garanzia indicata sopra, il venditore deve correggere tale carenza, a scelta propria, (i) modificando e riparando l'apparecchio o (ii) sostituendolo. Detta modifica, riparazione, o sostituzione nonché spedizione di ritorno dell'apparecchio all'acquirente con un minimo di assicurazione, deve essere a carico del venditore. L'acquirente sopporterà il rischio di perdita o danno durante il trasporto e ha facoltà di assicurarlo. L'acquirente rimborserà il venditore per i costi di trasporto sostenuti dal venditore per la restituzione di un apparecchio che non ha trovato difettoso. La modifica o riparazione degli apparecchi possono, a scelta del venditore, avere luogo allo stabilimento del venditore o presso l'acquirente. Se il venditore non è in

conforme alla garanzia sopra esposta, il venditore, a propria scelta, deve rimborsare l'acquirente o accreditare sul suo conto il prezzo di acquisto dell'apparecchio, decurtato di un deprezzamento calcolato su base proporzionale, per la durata della garanzia dichiarata dal venditore.

QUESTI RIMEDI COSTITUIRANNO GLI UNICI POSSIBILI PER L'ACQUIRENTE IN CASO DI VIOLAZIONE DELLA GARANZIA. ECCETTO IL CASO DELLA GARANZIA ESPLICITA SOPRA ESPOSTO, IL VENDITORE NON RILASCIA ALTRE GARANZIE, ESPLICITE O IMPLICITE, A TERMINI DI LEGGE O ALTRIMENTI, A COPERTURA DEGLI APPARECCHI, DELLA LORO ADEGUATEZZA A UN DETERMINATO SCOPO, DELLA LORO QUALITÀ, DELLA LORO COMMERCIABILITÀ E NON VIOLAZIONE DI DIRITTI ALTRUI, O ALTRO. NESSUN DIPENDENTE O VENDITORE O ALTRI È AUTORIZZATO A RILASCIARE ALTRE GARANZIE PER I BENI OLTRE A QUELLA QUI ESPOSTA. LA RESPONSABILITÀ DEL VENDITORE SOTTO LA GARANZIA È LIMITATA AL RIMBORSO DEL PREZZO DI ACQUISTO DELL'APPARECCHIO. IN NESSUN CASO IL VENDITORE SARÀ RESPONSABILE PER IL COSTO DI PROCACCIAMENTO O INSTALLAZIONE DI BENI SOSTITUTIVI SOSTENUTO DALL'ACQUIRENTE, PER ALCUN DANNO SPECIALE, CONSEQUENZIALE, INDIRETTO O INCIDENTALE. L'acquirente si assume il rischio e accetta di risarcire il venditore ed esentarlo da ogni responsabilità relativa a (i) la valutazione dell'adeguatezza all'uso degli apparecchi e di progetti o disegni previsto dall'acquirente e (ii) determinare la conformità alle leggi, normative, codici e standard vigenti dell'uso degli apparecchi fatto dall'acquirente. L'acquirente conserva e accetta responsabilità piena per ogni garanzia e altre pretese relative agli apparecchi del venditore o da essi scaturenti, che includono o incorporano prodotti o componenti fabbricati o forniti dal venditore. L'acquirente è il solo responsabile di tutte le affermazioni e garanzie riguardo agli apparecchi da lui fatte o autorizzate. L'acquirente risarcirà il venditore e lo esenterà da ogni responsabilità, pretesa, perdita, costo, o spesa (comprese ragionevoli spese legali) imputabili agli apparecchi dell'acquirente o alle dichiarazioni o garanzie su di loro.

*Tenetevi al corrente su…* 

- *Informazioni sui prodotti*
- *Specifiche*
- *Notizie su fatti imminenti*
- *Comunicati stampa*
- *Driver*
- *Newsletter sugli schermi tattili*

#### *Come contattare Elo*

*Per saperne di più sull'ampia gamma di soluzioni tattili di Elo, visitate il sito www.elotouch.com o chiamate l'ufficio a voi più vicino:* 

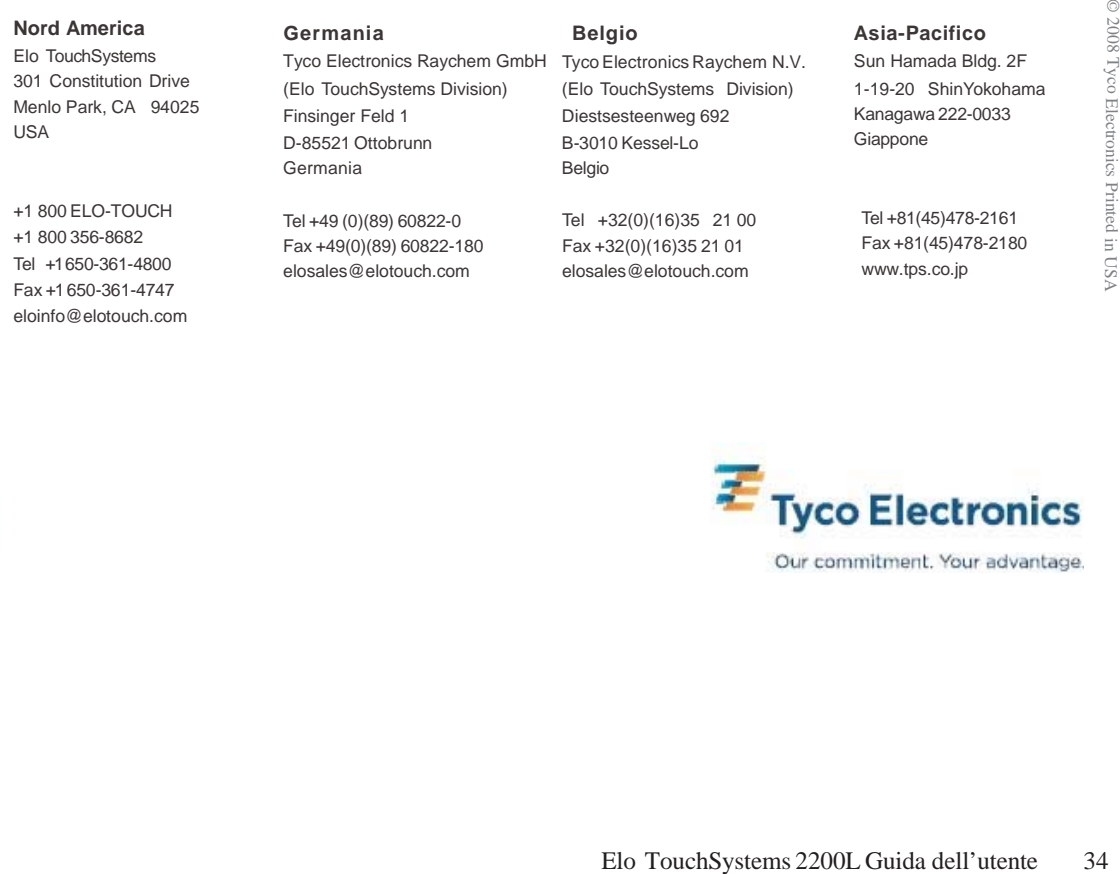

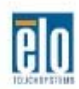

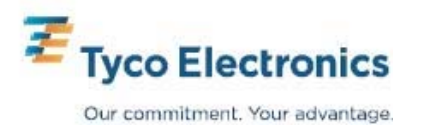